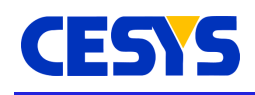

# **UDK3 API Specification**

The Cesys Unified Development Kit Release 3 (UDK3) is a concept for connecting CESYS FPGA boards with different host-interfaces to hosts running different operating systems. The modular structure of the UDK3 makes it easy to switch the operating systems or the host interfaces you wish to use in your project and to support any combination. UDK3 consists of a software library that is used in the host application and a IP that is embedded in the FPGA design of the target board.

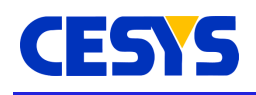

## <span id="page-1-3"></span>**UDK3 Features**

The UDK3 is a modular cross-platform concept with interfaces to various Cesys devices<sup>[1](#page-1-0)</sup>. Its design enables communication using PCI and USB bus systems<sup>[2](#page-1-1)</sup>.

It provides numerous advantages to system designers and end-users:

- unique cross-platform access layer to supported hardware
- transparency of the underlying bus system functionality
- hide the complexity of system- and bus-specific implementations
- no throughput-reduction of the underlying bus system
- support for different programming languages

The most important functionalities of the UDK3 core are:

- simple device enumeration and access
- access to all information about a specific device
- address based communication even with serial interfaces like USB or Ethernet
- consistent error handling

The current version of UDK3 is 1.5. It is designed to operate on Microsoft™ Windows x86 32 and 64 bit, Linux x86 64 bit, and Linux armv6l for Raspberry Pi.

## <span id="page-1-2"></span>**Thread safety**

The API is generally thread safe. Most functionality is protected by exclusive locks. The only exceptions are functions that are device related. They have a shared lock, so different threads can independently communicate with different devices. If more than one thread tries to access a single device, the behavior is undefined.

<span id="page-1-0"></span><sup>1</sup> There is also a license available to adopt customer boards and to use and distribute the UDK3 binaries with your own hardware. Ask for UDK3 in-house source-code license.

<span id="page-1-1"></span><sup>2</sup> More interfaces will be added to the UDK3 as new Cesys boards become available. The existing Cesys boards with PCI and PCIe interface will stick with UDK2.

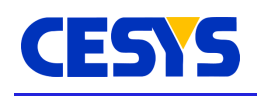

# <span id="page-2-1"></span>**Obtaining and installing UDK3**

UDK3 can be downloaded from www.cesys.com. It is distributed as single archive file, but available as .zip and .tar.bz2. There is no installation required. Please read the instructions in the README provided for each programming language for detailed usage instructions.

## <span id="page-2-0"></span>**UDK3 Software structure**

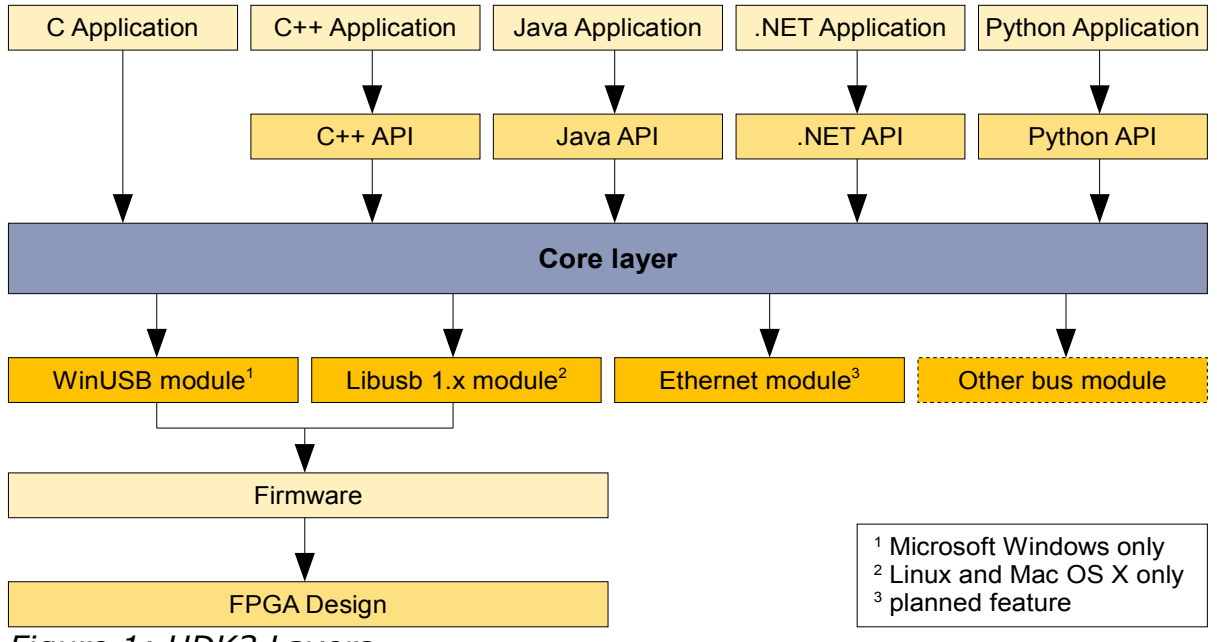

The UDK3 structure splits into different abstraction layers:

Applications can access the core layer directly using the C – API or through language specific layers (which offer the API in an object orientated style). All language specific layers are provided as source code.

The core layer of the UDK3 is a communication-bus neutral component. It loads all compatible modules during startup and acts as gateway to all of them. For example, the enumeration of devices returns a list that contains the devices that has been found in all modules. All subsequent communication with an opened device is routed by the core layer to the specific module.

*Figure 1: UDK3 Layers*

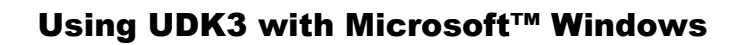

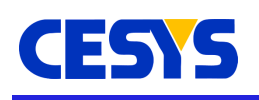

## <span id="page-3-2"></span>**Using UDK3 with Microsoft™ Windows**

Windows support ranges from Windows 7 SP1 up to Windows 10.

#### <span id="page-3-1"></span>**Runtime libraries**

The files in the table below must be available at runtime, independent from the used programming language. udk3mod\*.dll files must either be in the startup path of the application or in a path that must be explicitly communicated to the API.

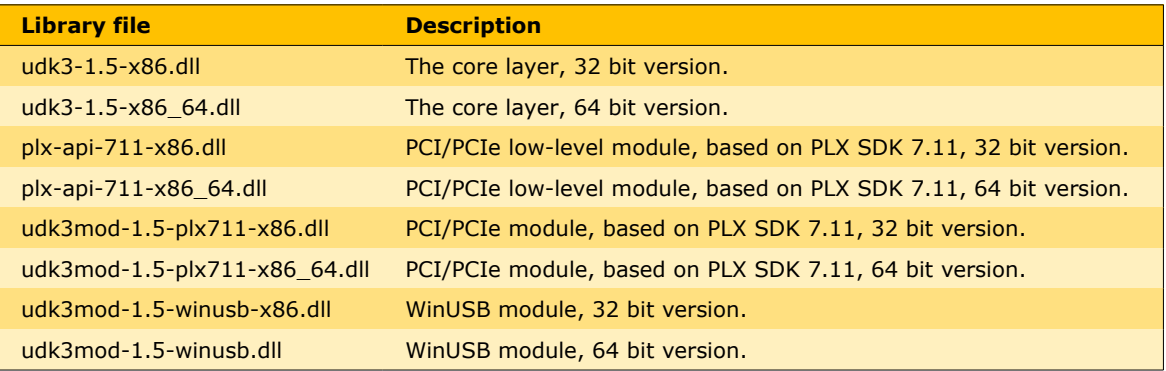

#### <span id="page-3-0"></span>**USB**

On Windows systems, Microsoft™ WinUSB is used as driver for USB devices. This guarantees compatibility on all supported Windows versions.

To use USB devices on Windows, a driver must be installed for the device. In addition to the driver, a background service downloads the firmware to newly connected devices, so they can be used. The service can be found in the service panel as **Cesys UDK3 USB Device Service**. If this service is stopped, devices remain **unconfigured** and can't be used.

Both driver and service are part of the separate UDK3 USB driver installation package which is intended to be installed on end user PC's.

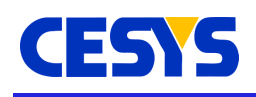

## <span id="page-4-2"></span>**Using UDK3 with Linux**

We tested UDK3 with different Linux distributions on x86\_64 processor architecture. The primary testing platform is the latest Ubuntu LTS version 16.04. An ARMv6 module, tested on Raspberry Pi, is also available.

### <span id="page-4-1"></span>**Runtime libraries**

The files in the table below must be available at runtime in the library path, independent to the used programming language. udk3mod\*.so files must either be in the startup path of the application or in a path that must be explicitly communicated to the API. Best practice is to put all these files in the startup path of the application and extend environment variable LD\_LIBRARY\_PATH to this folder.

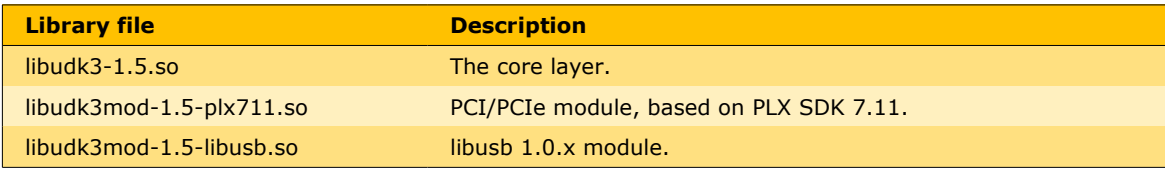

### <span id="page-4-0"></span>**USB**

All communication on Linux systems is done using libusb 1.0.x. This grants compatibility to nearly all Linux derivatives. The development package of libusb 1.0.x is required which usually can be installed by the package manager of your specific Linux system. On Ubuntu LTS 16.04 the development package of libusb 1.0.x can be installed via:

#### **sudo apt-get install libusb-1.0-0-dev**

To use the devices on Linux systems, a udev rule must be installed, which is responsible for two important tasks:

- Non-root users get access to the devices, the rule sets the permission for all Cesys UDK3 devices to 666 (rw-rw-rw-).
- Upon connection of a Cesys UDK3 device, a firmware download tool is called, which downloads the firmware to the Cypress FX2 or FX3 device on the board. Without this firmware, the devices are not usable.

The installation of this rule is done using shell script **install-usb.sh** which must be started as root user. This installs the rule as **99-udk-permissions.rules** into the user specified udev rule directory. The install script creates a script called **uninstall.sh**, which removes to rules from the system. If the installation path changes, please update the rule!

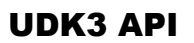

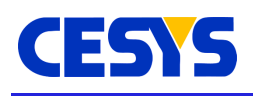

## <span id="page-5-1"></span>**UDK3 API**

## <span id="page-5-0"></span>**Important files**

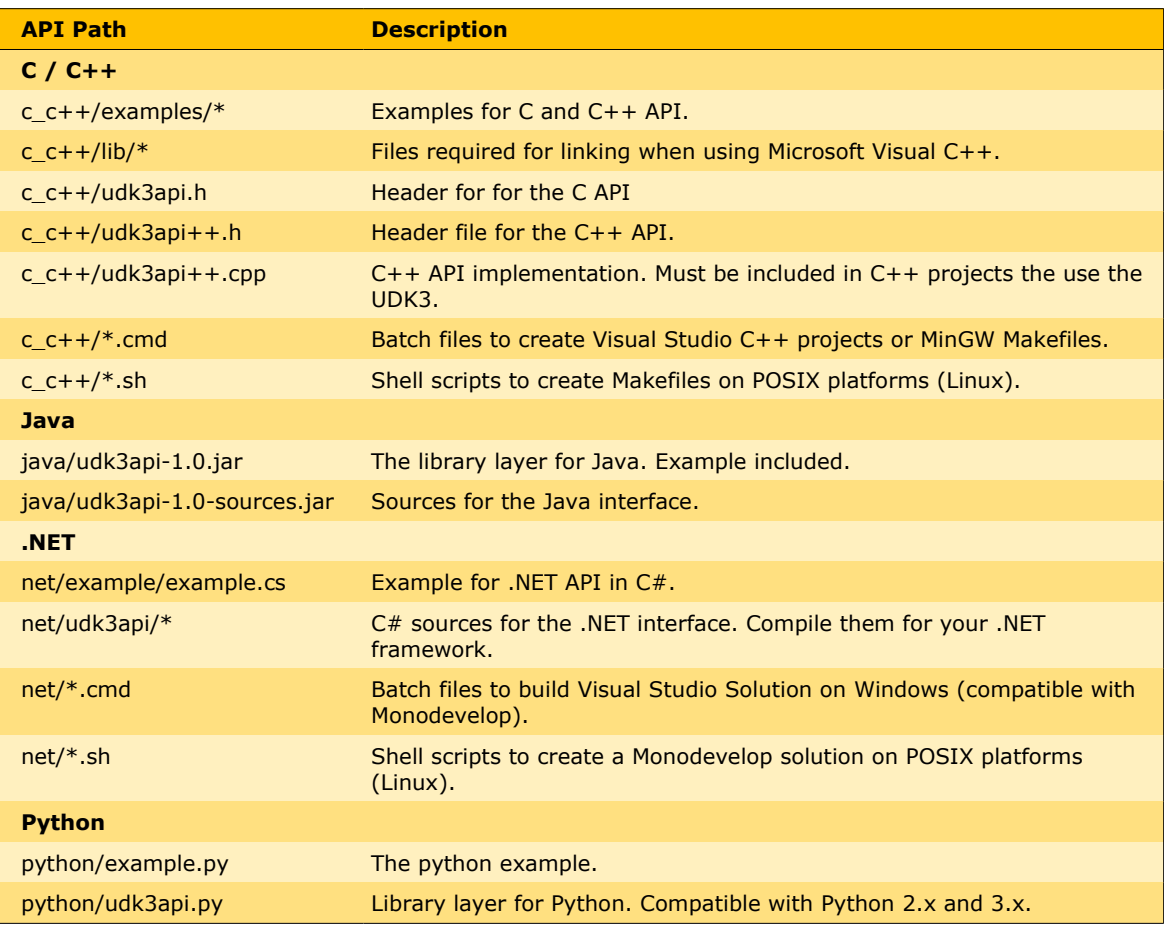

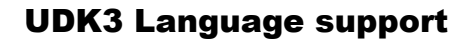

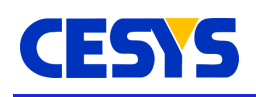

## <span id="page-6-3"></span>**UDK3 Language support**

UDK3 supports five different programming languages. The core layer is a shared library, which is a .dll file on Windows and a .so file on Linux. It offers all functionality as functions using standard types. New languages can be added using a thin language specific layer.

The main design goal was to offer a similar interface for each programming language by preserving the idioms and conventions of the language in question. Except the C interface, all languages access the functionality in an object-oriented manner.

The OS-specific runtime files must be accessible at run-time for all used programming languages.

It is recommended to take a look at the example which is available for every supported language. They are well documented and show most features of the API.

#### <span id="page-6-2"></span>**C**

#### <span id="page-6-1"></span>**Language specific**

The C interface is the only one that accesses the core layer directly.

All functions are prefixed with **Ce**, constants are prefixed using **CE**.

Most functions return an error code which should be checked in any case. If an error has been detected, the error reason can be retrieved from **CeGetLastErrorText()**.

As this interface does not offer object orientated design, devices are referenced using a handle. The handle is retrieved when opening a device and must be used subsequently to specify the device in question until **CeClose()** is called.

#### <span id="page-6-0"></span>**Build**

UDK3 can be used by including **udk3api.h** into the project.

When using Visual Studio on Windows, **udk3-1.5-x86.lib** must be added as link library for 32 bit programs, and **udk3-1.5-x86\_64.lib** for 64 bit programs. For Linux, the shared

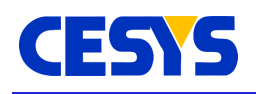

library **libudk3-1.5.so** must be used in the linking stage.

## <span id="page-7-3"></span>**Object-orientated languages**

C++, Java, .NET and Python offer the UDK3 interface using objects. Besides minor differences, all have the same interface. The following table shows the types relevant for the API user:

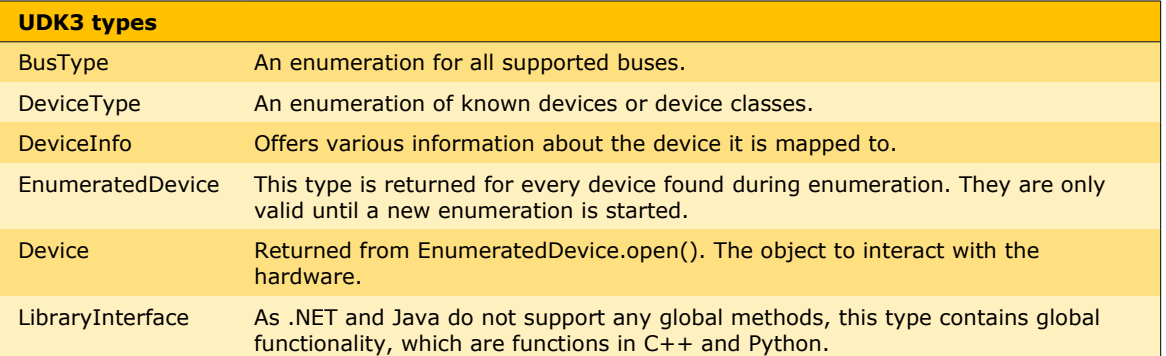

## <span id="page-7-2"></span>**C++**

#### <span id="page-7-1"></span>**Language specific**

The C++ interface is compatible to C++03 and uses elements of the standard template library (STL) wherever suitable.

All functionality is encapsulated in namespace **udk3api** to not interfere with other API's.

Error handling is done using exceptions. Whenever the core layer reports and error, the C++ layer reads the textual reason and throws a **std::exception**.

#### <span id="page-7-0"></span>**Build**

UDK3 can be used by adding **udk3api++.cpp** into the project. The interface is accessible by including **udk3api++.h** wherever required.

When using Visual Studio on Windows, **udk3-1.5-x86.lib** must be added as link library for 32 bit programs, and **udk3-1.5-x86\_64.lib** for 64 bit programs. For Linux, the shared library **libudk3-1.5.so** must be used in the linking stage.

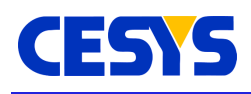

#### <span id="page-8-5"></span>**Java**

#### <span id="page-8-4"></span>**Language specific**

The Java interface is pre-built for Java 1.7.

There is an external dependency to **jna**. The latest version can be found here: [https://github.com/twall/jna.](https://github.com/twall/jna)

All errors are reported using **java.io.IOException**.

Java has a special method to load an FPGA design directly from the .jar to the device: Device.programFpgaFromResource().

#### <span id="page-8-3"></span>**Build**

Just add **udk3api-1.5.jar** and **jna** to your project.

## <span id="page-8-2"></span>**.NET / CLR**

#### <span id="page-8-1"></span>**Language specific**

The interface is written in C# but usable with all .NET compatible languages. The interface is successfully tested with **mono**, so cross-platform development is possible.

Errors are reported using **System.IO.IOException**.

Wherever suitable, properties are used instead of **Get/Set** methods. In comparison to the other languages, Pascal case is used for method names to preserve the CLR guideline.

The interface is compatible to .NET framework 4.0 and higher. Older versions may be compatible but this is not verified.

The API can be built with the free Express versions of Visual Studio and Mono.

#### <span id="page-8-0"></span>**Build**

Add **udk3apinet-1.5.dll** to the application that requires UDK3.

**UG101 (v1.3) December, 2017 www.cesys.com 9**

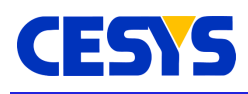

# <span id="page-9-2"></span>**Python**

### <span id="page-9-1"></span>**Language specific**

The interface is compatible to both 2.x and 3.x branches. As Python has no native support for enumerators, bus- and device types are defined globally.

Errors are reported by raising an **Exception**.

## <span id="page-9-0"></span>**General API overview**

The following table lists all API functions and their relation across all supported programming languages.

The functions are grouped into 3 categories:

- Global, device independent functions like API initialization, deinitialization, error handling and device enumeration.
- Device related functions like device preparation and data transfer.
- Device information functions to access device data like serial number and user ID.

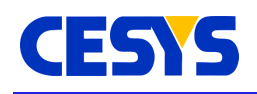

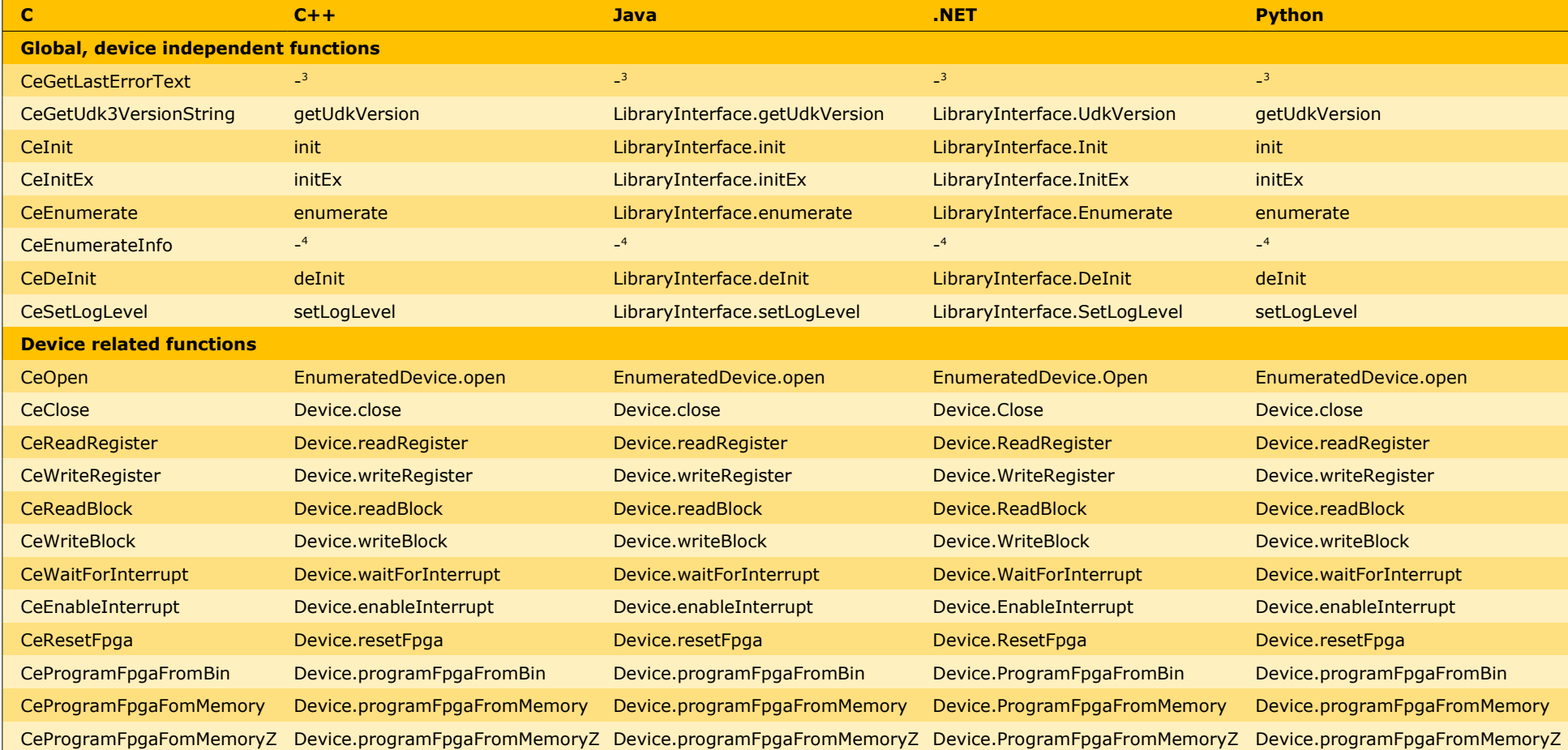

<span id="page-10-0"></span>3 Not accessible as error handling is automatically done by the respective language layer using exceptions.

<span id="page-10-1"></span>4 CeEnumerate and CeEnumerateInfo are used inside enumerate().

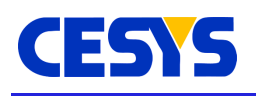

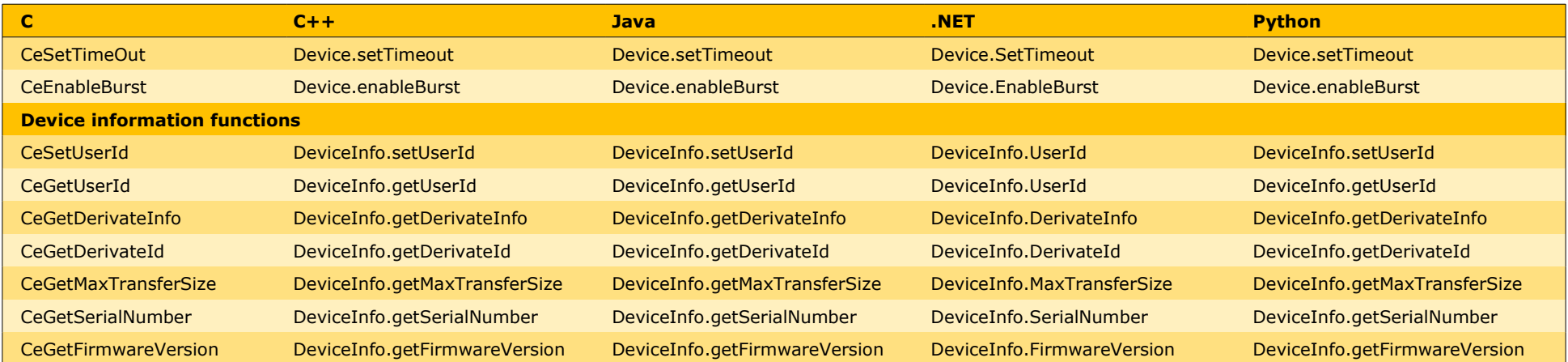

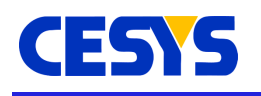

# <span id="page-12-2"></span>**Lifecycle of an application using UDK3**

If not explicitly stated, the method names in this chapter are used from C++.

### <span id="page-12-1"></span>**Initialization**

The first task to do is the initialization of the API. This prepares some internal structures and loads all UDK3 modules.

There are two different calls to accomplish this, **init()** or **initEx()**. While **init()** loads the modules from the current path, the call to **initEx()** allows an explicit specification for a path were modules should be loaded from. This can be useful if there are any requirements to directory structures.

### <span id="page-12-0"></span>**Enumeration and Open**

Devices can now be enumerated. With the exception of C, this is simply done calling **enumerate()**, which returns a list of devices found in the system.

Devices returned are only those who are not already opened (system wide). This method expects a device type or device class to search for and filters the list of detected devices by this parameter.

The returned list contains elements of type **EnumeratedDevice**. This type can be understand as a possible "device candidate". It's instance contains some device information in it's device information structure (**EnumeratedDevice.getDeviceInfo()**). Calling the **EnumeratedDevice.open()** method tries to connect to the device and returns an instance of type **Device** in case of success.

The invocation of **EnumeratedDevice.open()** can fail, if a different application has opened the device in the time between enumeration and opening it (or the device has been unplugged between these calls).

This process can be done for multiple devices. If a new enumeration is done using **enumerate()**, all previous instances of **EnumerateDevice** are invalid. Instances of type **Device** are not affected!

[ C specific ] In C, an enumeration is done calling **CeEnumerate()**, which returns the count of "device candidates". For every device **CeEnumerateInfo()** must be invoked to gather information about the instance. **CeOpen()** returns the handle for subsequent usage. This enumeration is shown in the example application (**example.c**). If **CeEnumerate()** is called again, the count and enumeration ID's from a previous call are invalid. Handles returned by **CeOpen()** are not affected!

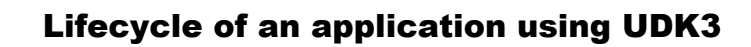

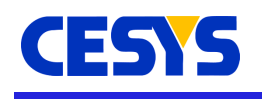

At this point, all previously unavailable information (user ID, serial number, max transfer size, derivate info and ID) can be accessed (through **Device.getDeviceInfo()**).

## <span id="page-13-1"></span>**FPGA Configuration**

Device communication can be done using the **Device** instance [ C: handle ]. To configure a FPGA with a configuration bitstream by the host, one of the three possible **Device.program\*()** methods should be used (**Device.programFpgaFromBin()**, **Device.programFpgaFromMemory()** or **Device.programFpgaFromMemoryZ()**).

The file format for FPGA-Designs is .bin (not .bit !). With ISE, check option **Create binary configuration file** in **Programming File / Process Properties**.

To convert a .bit to .bin using the SDK, choose **Xilinx Tools / Launch Shell**. Change to the directory of the .bit and call **promgen -u 0 [design].bit -p bin -spi -w** , where **[design].bit** is the input file, and **[design].bin** is generated.

If Vivado Design Suite GUI version is being used to generate a bitstream, the .bin file can be generated by selecting the "**-bin\_file\***" option under "**Flow Navigator/ PROJECT MANAGER/ Settings/Bitstream**". If Vivado TCL Console is being used to generate a bitstream, then the option "**-bin\_file**" must be added to the "**write\_bitsream**" command.

When a FPGA design is already loaded (using JTAG or loaded from flash), a call to **Device.resetFpga()** must be done to synchronize communication with the host. Without a active FPGA design, data transfer will time out.

### <span id="page-13-0"></span>**Read and Write**

Data transfer with the FPGA design is done using **Device.readBlock()** and **Device.writeBlock()**. The addresses, sizes and flags must match the FPGA implementation.

FPGA designs may be different when using varying bus systems (USB / PCI / Ethernet), but on the host side they are always the same. This was one of the primary design goals for UDK3!

**Device.readRegister()** and **Device.writeRegister()** are convenience methods that transfer 4 bytes of data using the same mechanics and offer the input and output value as 32 bit unsigned integer.

If a transfer takes longer than the time specified using **Device.setTimeout(),** it is

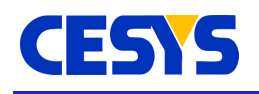

recognized as failed. Under some circumstances (e.g. transfer to slow peripherals), this value must be adjusted. The default value is 1000 milliseconds.

If the connection to the device gets lost (e.g. unplug), the next call to one of these communication methods will fail.

### <span id="page-14-1"></span>**Close Device**

If the device communication isn't needed anymore, calling **Device.close()** will close the connection and make the device available for new enumerations again.

A call to **deInit()** will close all devices and completely cleanup all internal structures. It is possible to start with **init()** or **initEx()** at this point again.

#### <span id="page-14-0"></span>**Device communication**

As not all buses have a unique address based protocol, UDK3 tries to replicate this feature using different ways.

#### **USB**

USB has no native support for address based communication the way UDK3 offers it. In this case, a simple protocol sits on top of the communication. This is handled on the host side by the UDK3 internally, API users don't have to care about that. On device / FPGA side, the implementation is described in application note AN101 UDK3 Transfer Protocol.

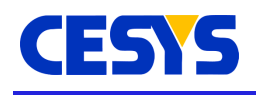

# <span id="page-15-1"></span>**Copyright Notice**

This file contains confidential and proprietary information of Cesys GmbH and is protected under international copyright and other intellectual property laws.

## <span id="page-15-0"></span>**Disclaimer**

This disclaimer is not a license and does not grant any rights to the materials distributed herewith. Except as otherwise provided in a valid license issued to you by Cesys, and to the maximum extent permitted by applicable law:

(1) THESE MATERIALS ARE MADE AVAILABLE "AS IS" AND WITH ALL FAULTS, AND CESYS HEREBY DISCLAIMS ALL WARRANTIES AND CONDITIONS, EXPRESS, IMPLIED, OR STATUTORY, INCLUDING BUT NOT LIMITED TO WARRANTIES OF MERCHANTABILITY, NON-INFRINGEMENT, OR FITNESS FOR ANY PARTICULAR PURPOSE;

and

(2) Cesys shall not be liable (whether in contract or tort, including negligence, or under any other theory of liability) for any loss or damage of any kind or nature related to, arising under or in connection with these materials, including for any direct, or any indirect, special, incidental, or consequential loss or damage (including loss of data, profits, goodwill, or any type of loss or damage suffered as a result of any action brought by a third party) even if such damage or loss was reasonably foreseeable or Cesys had been advised of the possibility of the same.

#### CRITICAL APPLICATIONS

CESYS products are not designed or intended to be fail-safe, or for use in any application requiring fail-safe performance, such as life-support or safety devices or systems, Class III medical devices, nuclear facilities, applications related to the deployment of airbags, or any other applications that could lead to death, personal injury, or severe property or environmental damage (individually and collectively, "Critical Applications"). Customer assumes the sole risk and liability of any use of Cesys products in Critical Applications, subject only to applicable laws and regulations governing limitations on product liability.

THIS COPYRIGHT NOTICE AND DISCLAIMER MUST BE RETAINED AS PART OF THIS FILE AT **ALL TIMES** 

CESYS Gesellschaft für angewandte Mikroelektronik mbH Gustav-Hertz-Str. 4 D - 91074 Herzogenaurach Germany

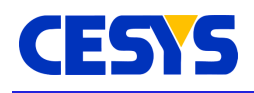

# <span id="page-16-0"></span>**Revision history**

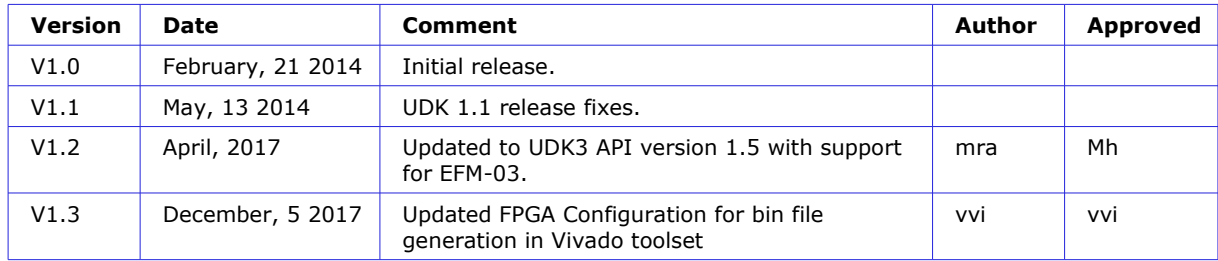

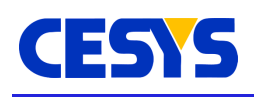

## **Table of contents**

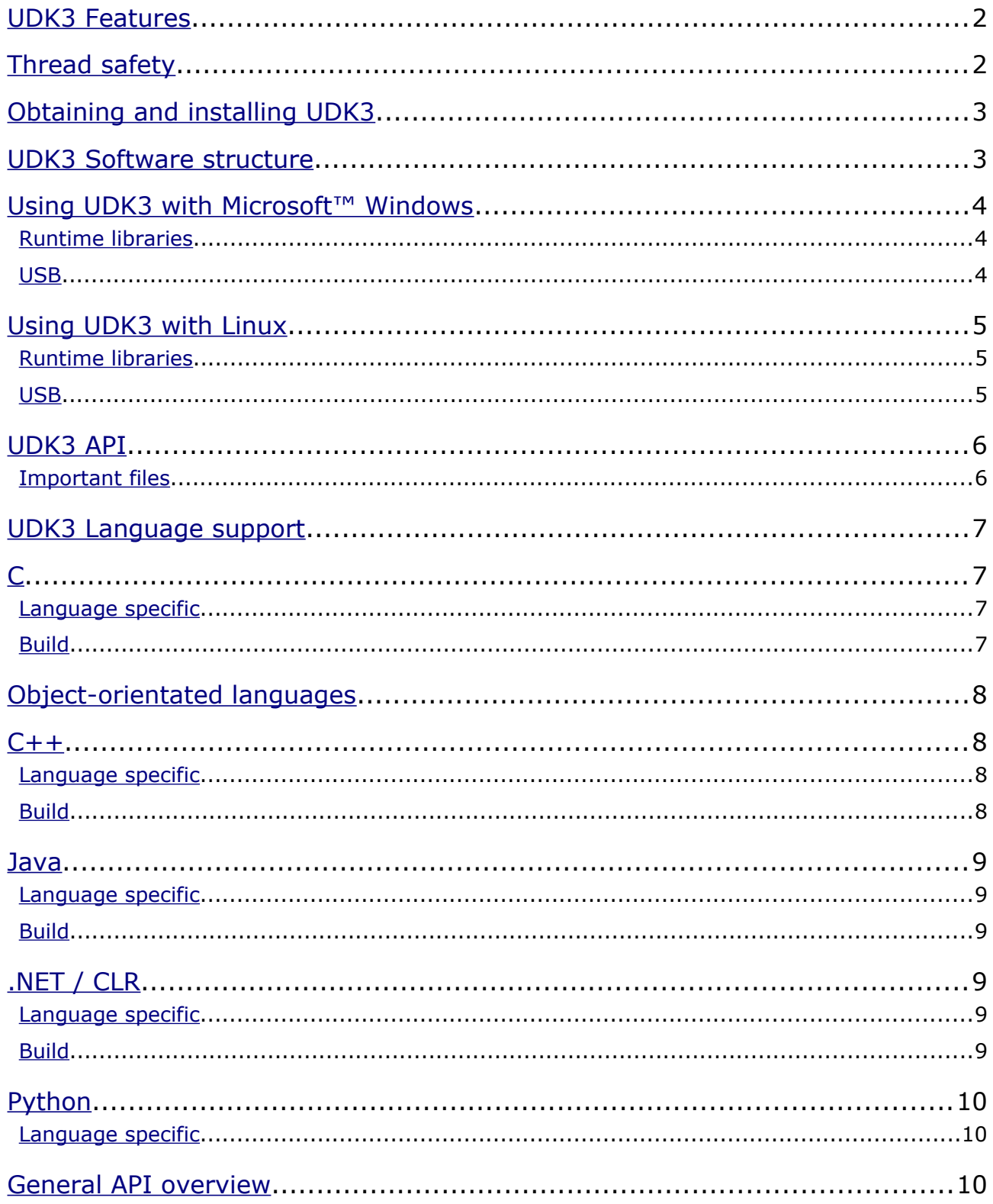

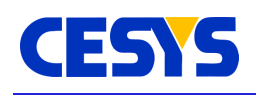

#### **Table of contents**

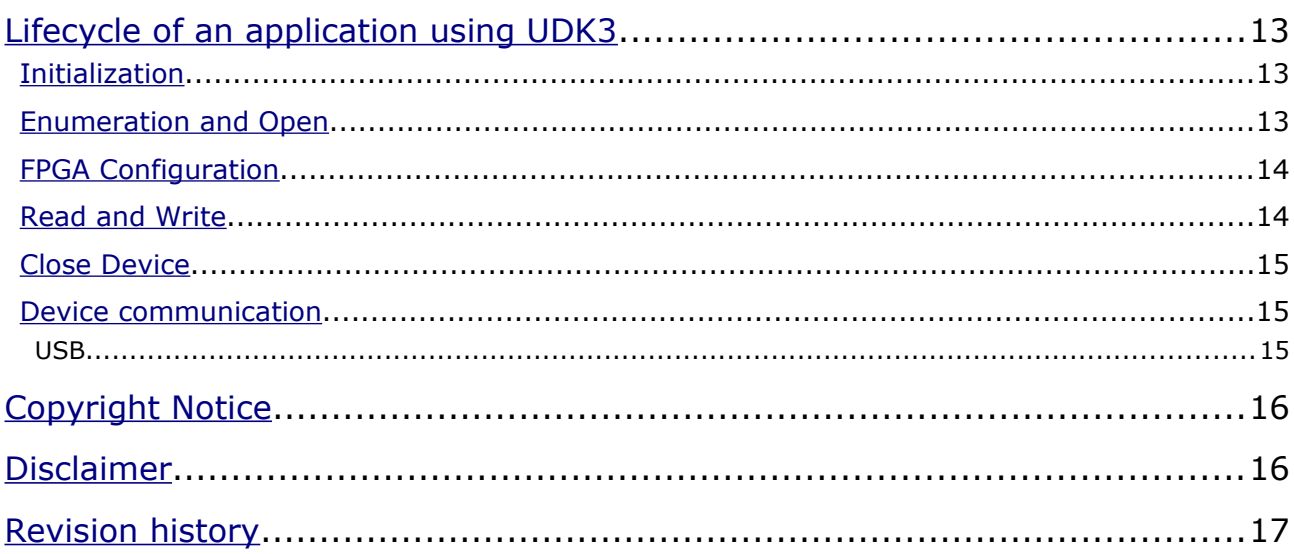